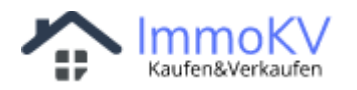

# Kurzanleitung zum Erstellen eines kostenlosen **Inserates**

Kurzanleitung zur Erstellung eines kostenlosen Inserates (Wohnung / Haus / Stellplatz etc). Privatpersonen steht die gesamte Funktionalität der Plattform immokv kostenlos zur Verfügung (Registrieren / Login / Suche / Inserieren / Blog / Gesuche / Kontaktaufnahme von Interessenten...)

# **1. Registrierung eines Benutzers auf Immokv**

<https://www.immokv.de/register.php>

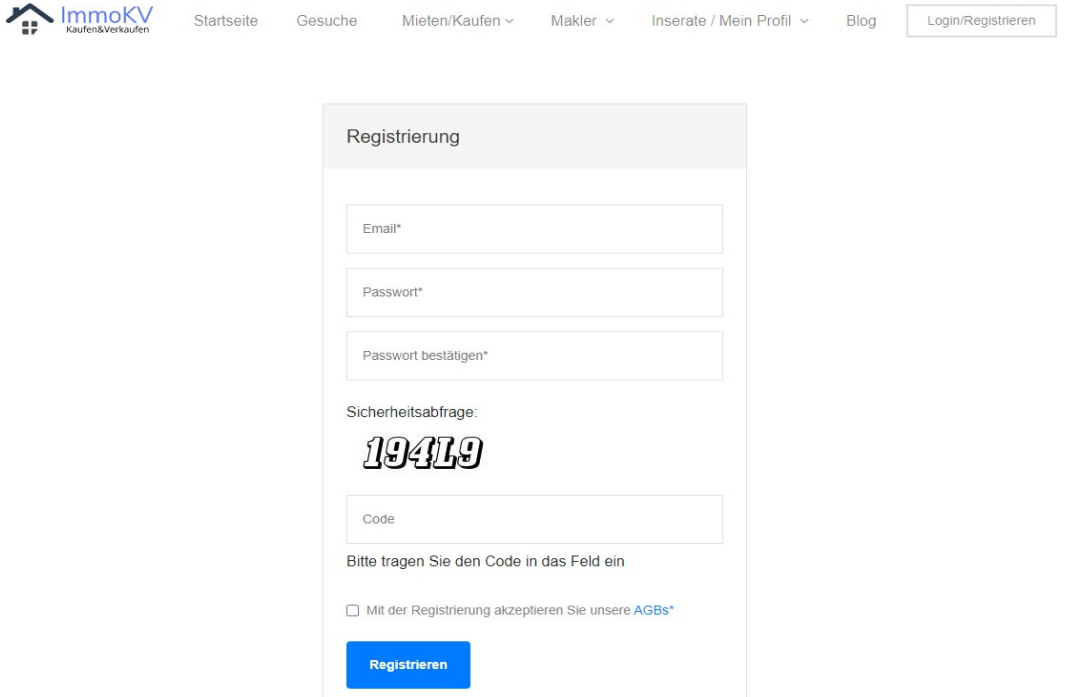

- Eingabe Ihrer E-Mail Adresse und des Passwortes
- Eingabe und Wiederholung des Passwortes (Feld Passwort bestätigen).
- Im Feld Code tragen Sie die sichtbare Zeichen/Zahlenfolge aus "Sicherheitsabfrage" ein.
- Die AGBs müssen ebenfalls bestätigt werden (Haken setzen)
- (Ihr Passwort wird verschlüsselt in unserer Datenbank gespeichert. Es wird zusätzlich mit einem "Hash" versehen)

#### **2. Bestätigung der Registrierung**

Um sicherzustellen, dass Sie (und nicht jemand anders) mit Ihrer E-Mail Adresse die Registrierung eingeleitet haben, müssen Sie die Registrierung bestätigen. Dazu erhalten Sie nach der Registrierung eine E-Mail mit einem Aktivierungslink:

ImmoKV register@immokv.de

Gegenstand: Registrierung auf www.immokv.de

Sehr geehrter Benutzer,

damit Ihre Registrierung abgeschlossen werden kann, klicken Sie bitte auf folgenden Link

Wenn Sie auf den Link geklickt haben (oder in die Adresszeile des Browsers kopiert haben), erscheint folgende Seite:

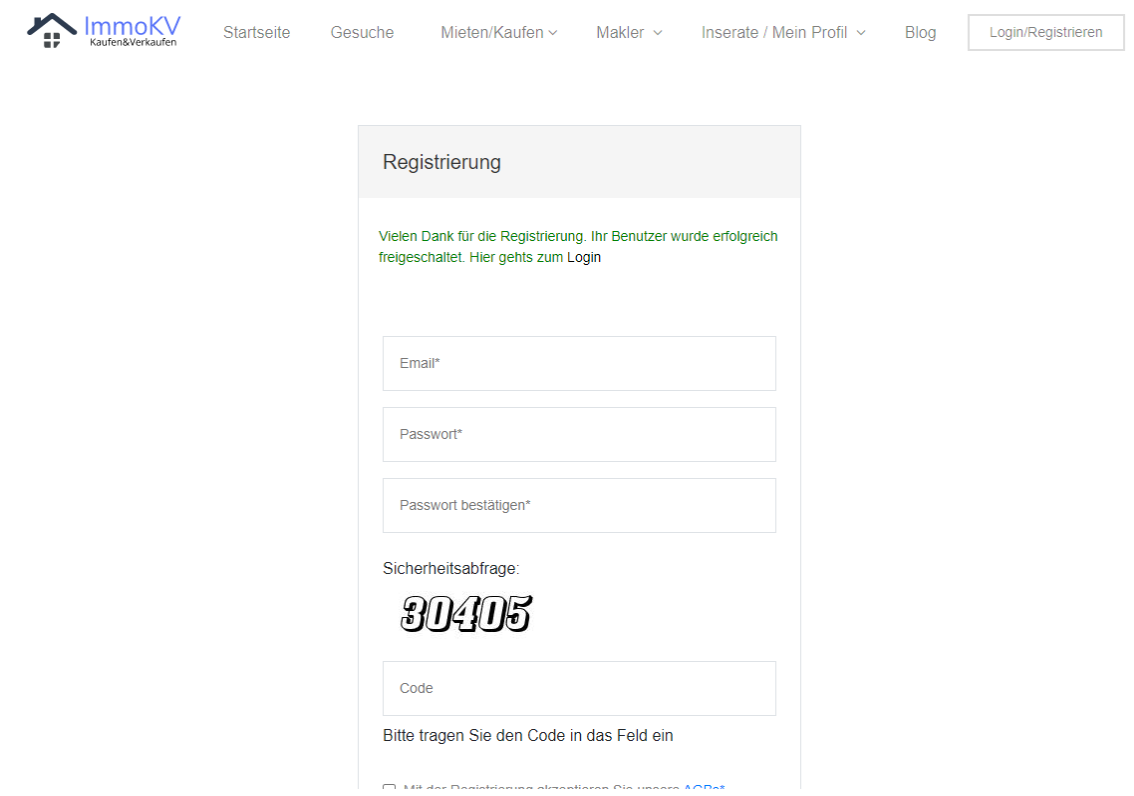

Hier wird die Aktivierung bestätigt.

# **3. Login**

Über<https://www.immokv.de/login.php>können Sie sich nun mit Ihre E-Mail Adresse und dem Passwort anmelden bzw "einloggen".

#### **4. Kostenloses Inserat erstellen**

Klicken Sie auf "Inserat hinzufügen" um das Inserat zu erstellen.

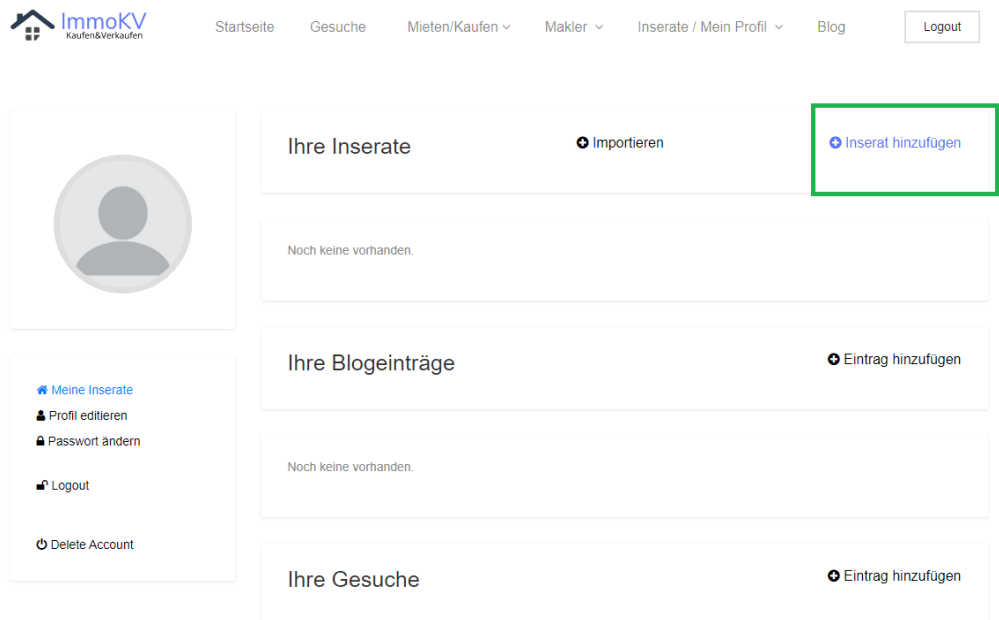

Danach wählen Sie den Typ aus (bspw Wohnung.) Nach einem Klick auf "Weiter" geben Sie Details zu dem Inserat an. Mit Klick auf "Speichern" wird das Inserat gespeichert.

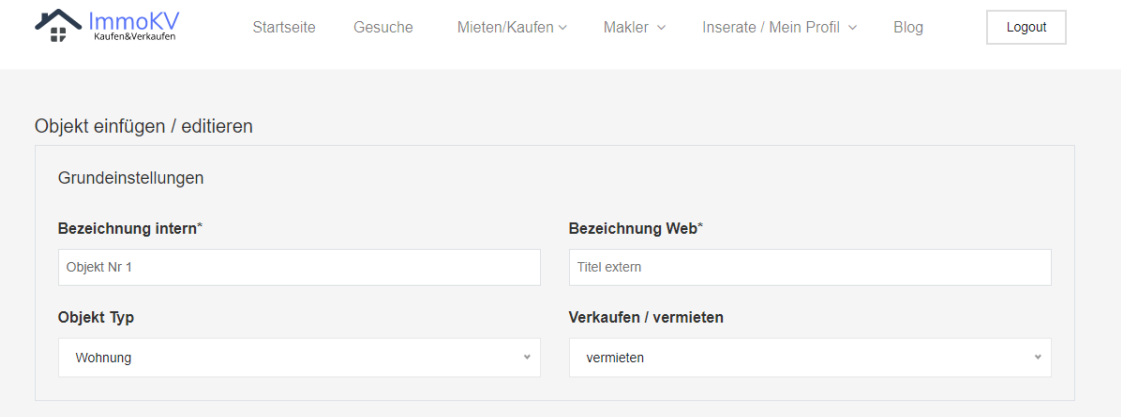

In der Übersicht können Sie Ihre Inserate sehen. Hier können Sie das Inserat "Verstecken" oder "Freigeben". Über das "Augensymbol" kann das Inserat aufgerufen werden. Auch versteckte Objekte (für andere im Web nicht mehr sichtbar) können Sie über das Augensymbol aufrufen. Über das Stiftsymbol können Sie das Inserat editieren, über den Mülleimer entfernen.

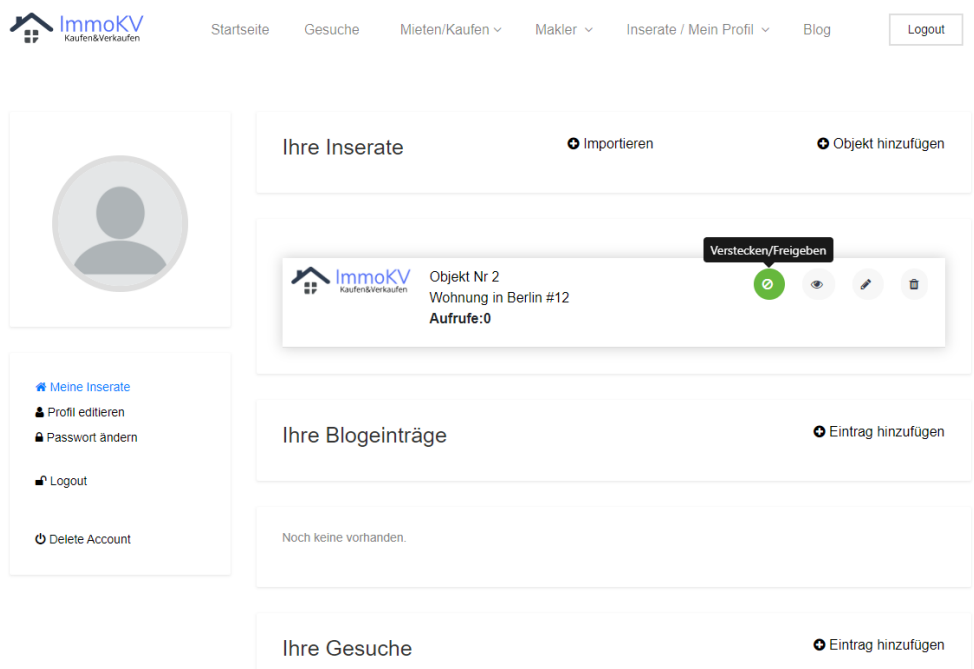

**Ihr Inserat ist veröffentlicht :).** 

# **Weiteres wissenswertes:**

# **1. Profil editieren**

Stellen Sie in Ihrem Profil ein, dass Besucher Sie über ein Kontaktformular kontaktieren dürfen. Dadurch wird ein Formular freigeschaltet, über das Interessenten/ innen an Ihre E-Mail Adresse schreiben können. Wahlweise an die Adresse, die Sie hier unter "Kontakt E-Mail" eingeben, ansonsten automatisch an Ihre Adresse, mit der Sie sich bei uns registriert haben. Die weiteren Angaben können Sie je nach Bedarf ausfüllen.

Profil editieren:

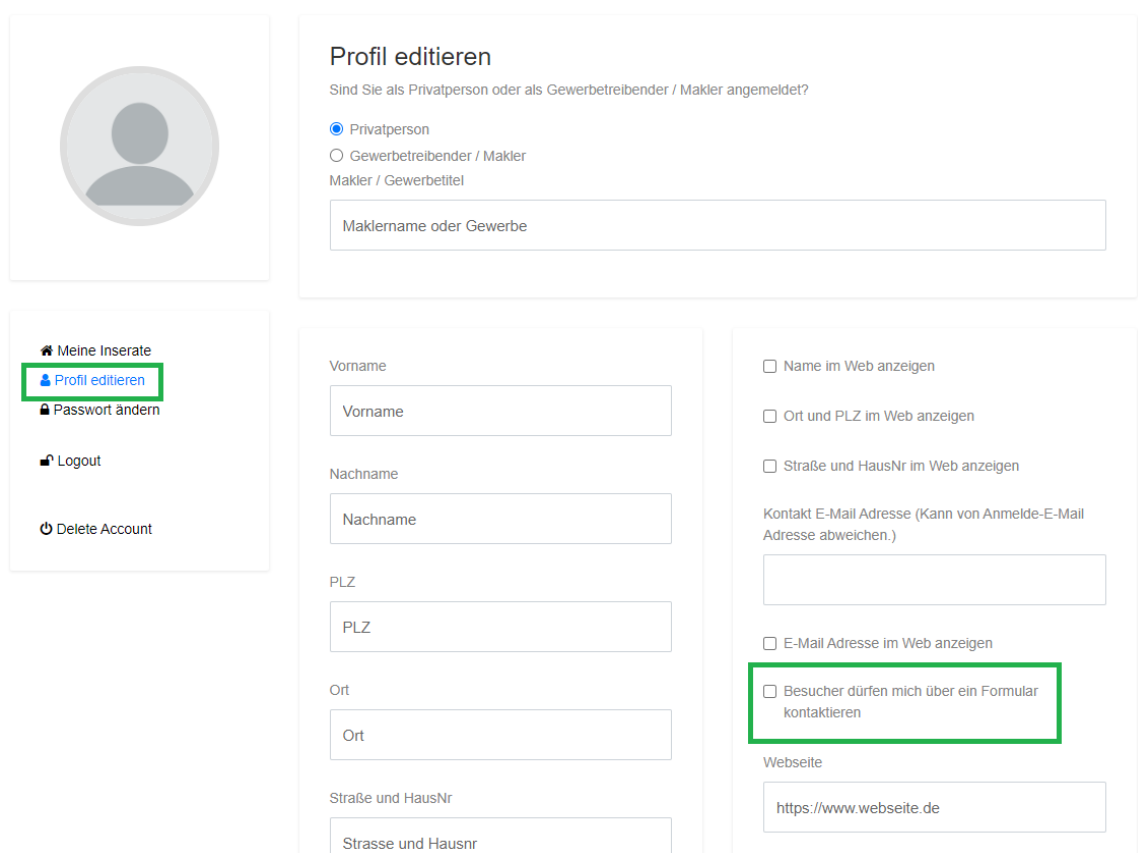

# **2. Blog / Gesuche**

Sie möchten den Webseitenbesuchern etwas interessantes mitteilen? Nutzen Sie gerne die Blogfunktion und erstellen dort einen Beitrag. Auch diese Funktion ist kostenlos. Gesuche können ebenfalls eingestellt werden - natürlich auch kostenlos.

Wir wünschen Ihnen viel Erfolg.